# Einrichtung und Erfassung von Trace-Daten in CUE

# Inhalt

**[Einführung](#page-0-0)** [Voraussetzungen](#page-0-1) [Anforderungen](#page-0-2) [Verwendete Komponenten](#page-0-3) [Konventionen](#page-1-0) [Ablaufverfolgungsübersicht](#page-1-1) [Advanced Integration Module \(AIM\) und Network Module \(NM\)](#page-2-0) [Ablaufverfolgungen konfigurieren](#page-3-0) [Trace-Daten sammeln](#page-4-0) [Arbeiten mit dem Trace-Puffer](#page-4-1) [Gespeicherte Ablaufverfolgungsprotokolldateien](#page-6-0) [Ablaufverfolgung zu einem FTP-Server](#page-8-0) [JTAPI-Traces](#page-9-0) [Spuren ausschalten](#page-10-0) [Standard-Ablaufverfolgungen erneut aktivieren](#page-10-1) [Zugehörige Informationen](#page-11-0)

# <span id="page-0-0"></span>**Einführung**

Dieses Dokument bietet eine Übersicht über die Ablaufverfolgungsfunktionen von Cisco Unity Express (CUE). Trace ist die Debugfunktion von Cisco Unity Express und wird zur Behebung verschiedener Probleme verwendet. Wenn die Ablaufverfolgungsfunktion aktiviert ist, kann dies negative Auswirkungen auf die Systemleistung haben. Aus diesem Grund empfiehlt Cisco, dass Sie die Ablaufverfolgung nur auf Anfrage des [technischen Supports von Cisco](//www.cisco.com/cisco/web/support/index.html) aktivieren, um Informationen über spezifische Probleme zu sammeln. Bei Systemen im Labor oder in Wartungsfenstern kann die Ablaufverfolgungsfunktion verwendet werden, um das Verhalten von Cisco Unity Express zu beheben und zu verstehen.

# <span id="page-0-1"></span>**Voraussetzungen**

### <span id="page-0-2"></span>Anforderungen

Cisco empfiehlt, sich mit der Administration und Verwendung von Cisco Unity Express über die Befehlszeilenschnittstelle (CLI) vertraut zu machen.

### <span id="page-0-3"></span>Verwendete Komponenten

Für diese Funktion ist Cisco Unity Express Version 1.0 oder höher erforderlich. Die Integrationsmethode (entweder Cisco CallManager oder Cisco CallManager Express) ist nicht wichtig. Alle Beispielkonfigurationen und Bildschirmausgabe stammen aus Cisco Unity Express Version 1.1.1.

Die Informationen in diesem Dokument wurden von den Geräten in einer bestimmten Laborumgebung erstellt. Alle in diesem Dokument verwendeten Geräte haben mit einer leeren (Standard-)Konfiguration begonnen. Wenn Ihr Netzwerk in Betrieb ist, stellen Sie sicher, dass Sie die potenziellen Auswirkungen eines Befehls verstehen.

#### <span id="page-1-0"></span>Konventionen

Weitere Informationen zu Dokumentkonventionen finden Sie unter [Cisco Technical Tips](//www.cisco.com/en/US/tech/tk801/tk36/technologies_tech_note09186a0080121ac5.shtml) [Conventions](//www.cisco.com/en/US/tech/tk801/tk36/technologies_tech_note09186a0080121ac5.shtml) (Technische Tipps zu Konventionen von Cisco).

## <span id="page-1-1"></span>Ablaufverfolgungsübersicht

Leute, die mit der Cisco IOS® Software vertraut sind, kennen wahrscheinlich nicht die CLI und die leistungsstarken Debugfunktionen. Cisco Unity Express verfügt über Tools, die in der Funktionalität ähnlich sind, jedoch einige wichtige Unterschiede aufweisen. In Cisco Unity Express existiert der Befehl debug nicht. Stattdessen gibt es einen trace-Befehl. Die Trace-Funktion ist eine Diagnoseeinrichtung, die Meldungen in einen Kernel-Puffer im Speicher schreibt. Dieser Speicherplatz, der bis zu 10 MB groß sein kann, wird regelmäßig (wenn konfiguriert) in eine lokale Ablaufverfolgungsdatei (atrace.log), in eine Datei auf einem externen FTP-Server oder in beide geschrieben.

Hinweis: Die Datei atrace.log und die beim FTP-Server protokollierten Ablaufverfolgungsdaten sind nicht im Klartext gespeichert. Die Daten müssen zur Diagnose an den technischen Support von Cisco gesendet werden.

Sie können jede auf dem Cisco Unity Express-Modul geschriebene Datei (atrace.log, messages.log usw.) manuell auf einen externen FTP-Server kopieren.

Cisco Unity Express unterstützt auch eine Protokolleinrichtung, die ähnlich wie Syslog in der Cisco IOS-Software ist. Diese Meldungen stammen vom Betriebssystem sowie von anderen Anwendungsquellen, die in verschiedene Ebenen kategorisiert sind. Dabei handelt es sich um Info-, Warn-, Fehler- und schwerwiegende Meldungen, die in eine andere Datei in Cisco Unity Express (messages.log) geschrieben werden. Sie können auch auf einen externen Syslog-Server sowie auf die Konsole von Cisco Unity Express geschrieben werden.

Wenn Sie möchten, dass das CUE-Modul INFO-Meldungen an einen externen Syslog-Server protokolliert, geben Sie diesen Befehl im CUE-Modul aus:

CUE> config t CUE(config)>**log server** Standardmäßig sind nur schwerwiegende Nachrichten im AIM angemeldet. Bei den meisten allgemeinen Problemen sind die Datei messages.log und die Ablaufverfolgungsinformationen für den Fehler erforderlich.

Wenn Sie vom technischen Support von Cisco dazu aufgefordert werden, spezifische Ablaufverfolgungen zu erfassen, sollten Sie sich auf die zu aktivierenden spezifischen Ablaufverfolgungen und die Methode zur Erfassung einigen. Sie können beispielsweise Echtzeit-Ablaufverfolgungen verwenden, den Speicherpuffer für Ablaufverfolgungsdaten anzeigen oder die Ablaufverfolgungsdaten auf einem FTP-Server erfassen.

#### <span id="page-2-0"></span>Advanced Integration Module (AIM) und Network Module (NM)

Cisco Unity Express verfügt über zwei Hardwaremodelle: AIM und NM. Hinsichtlich der Ablaufverfolgungsfunktion gibt es einige wichtige Unterschiede zwischen den beiden:

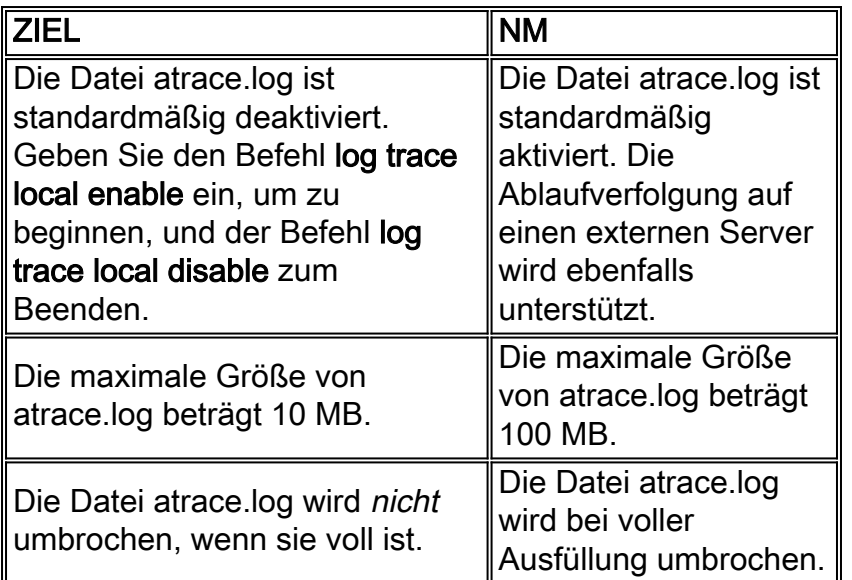

Wie Ablaufverfolgungsdaten aktiviert und angezeigt werden, wird später in diesem Dokument genauer erläutert. Das AIM speichert standardmäßig keine Ablaufverfolgungsinformationen in Flash selbst. Außerdem ist die interne Speicherkapazität für Ablaufverfolgungsdaten, wenn diese aktiviert sind, viel begrenzter. Dies liegt daran, dass die Lebensdauer der internen Compact-Flash-Karte auf dem AIM mit der Anzahl der ausgegebenen Schreibvorgänge zusammenhängt. Ständige Schreibspuren reduzieren die Lebensdauer erheblich.

Hinweis: Geben Sie den Befehl log trace local disable gefolgt vom Befehl log trace local enable im Konfigurationsmodus ein, um eine atrace.log-Datei auf einem AIM, dessen maximale Größe erreicht ist, neu zu starten. Dadurch wird die ursprüngliche atrace.log-Datei entfernt und eine neue Datei gestartet.

Für die Protokolleinrichtung gibt es auch wichtige Unterschiede:

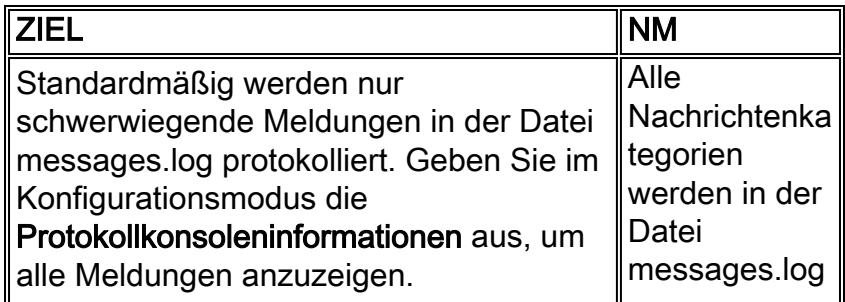

## <span id="page-3-0"></span>Ablaufverfolgungen konfigurieren

Vorsicht: Die Konfiguration von Ablaufverfolgungen auf Cisco Unity Express kann sich negativ auf die Systemleistung auswirken, insbesondere wenn Sie in eine lokale Protokolldatei schreiben, die aktiviert ist. Dies kann Verzögerungen bei Eingabeaufforderungen und DTMF-Tonreaktionszeiten (Dual Tone Multifrequency) sowie Qualitätsprobleme bei aufgezeichneten oder abgespielten Audioinhalten umfassen. Konfigurieren Sie Traces mit Vorsicht.

Die Ablaufverfolgungskonfiguration steuert die Typen von Meldungen, die in den Ablaufverfolgungsspeicherpuffer geschrieben werden. Dieser 10-MB-Puffer packt immer, sodass die neuesten Ablaufverfolgungsinformationen vorhanden sind. Da Systeme unterschiedliche Aktivitätsstufen haben, ist es nicht möglich, den Zeitraum zu bestimmen, den dieser Ablaufverfolgungspuffer abdeckt. Wenn der Puffer konfiguriert ist, wird er jedoch in eine lokale atrace.log-Datei oder einen FTP-Server geschrieben.

Sie können Traces nur über die Cisco Unity Express-CLI konfigurieren. Geben Sie den Befehl show trace ein, um die aktuellen Traces anzuzeigen, die aktiviert sind.

Beispiel:

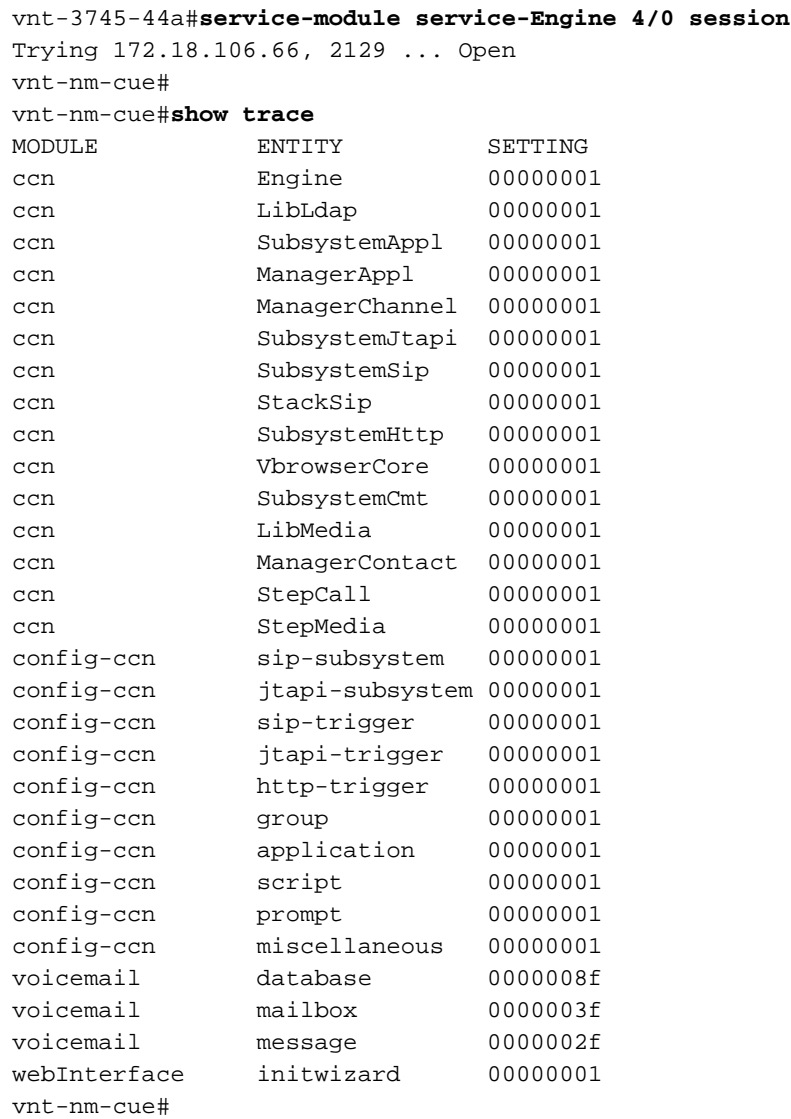

Hierbei handelt es sich um die Standardeinstellungen für die Ablaufverfolgung für NM und AIM. Das AIM speichert die Ausgabe dieser Traces standardmäßig nicht an einer beliebigen Stelle. Für die allgemeine Fehlerbehebung sind diese Ablaufverfolgungsebenen ausreichend. Wenn in letzter Zeit ein Problem auftrat, besteht die Wahrscheinlichkeit, dass sich im Speicher-Puffer des Ablaufverfolgungsspeichers noch ein Verlauf befindet.

Geben Sie den Befehl trace module entity activity aus, um Traces zu aktivieren. Beispiel:

vnt-nm-cue#**trace ccn subsystemsip dbug**

Dies sind die Module für CUE 1.1.1:

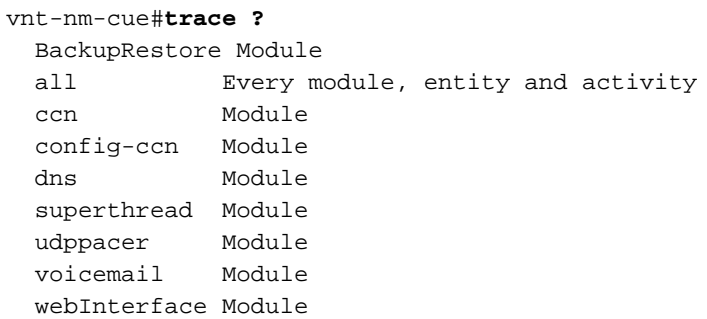

Jedes Modul umfasst eine Vielzahl von Entitäten. Die Aktivitätsstufe ist in der Regel von Modul zu Modul unterschiedlich. Im Allgemeinen verfügt jede Entität über mindestens ein Debuggen (manchmal DBUG genannt) und eine alle Aktivitätsebene. Im Allgemeinen ist die Debug-Aktivität ausreichend.

Der Befehl trace *module* entity activity kann mehrmals ausgegeben werden, bis Traces für alle gewünschten Module und Entitäten aktiviert sind.

Es spielt keine Rolle, welche Traces gesetzt sind. Nach dem erneuten Laden kehrt das System auf die Standard-Ablaufverfolgungsebenen zurück. Um diese Standardeinstellungen so zu ändern, dass sie einen Neustart überstehen, müssen Sie den Befehl log trace boot ausführen.

### <span id="page-4-0"></span>Trace-Daten sammeln

Nachdem alle Traces konfiguriert wurden, werden die Daten in den Speicherpuffer geschrieben. Anschließend kann sie entweder in Echtzeit angezeigt werden, wenn die Meldungen eingehen, oder der Puffer kann angezeigt werden, nachdem das Ereignis oder der Test aufgetreten ist.

#### <span id="page-4-1"></span>Arbeiten mit dem Trace-Puffer

Der speicherbasierte Ablaufverfolgungspuffer ist einer der ersten Orte, an dem Spuren untersucht werden können. Sie kann in Echtzeit angezeigt werden, sodass Ablaufverfolgungsmeldungen angezeigt werden, sobald diese eintreffen. Alternativ kann der Speicherpuffer ganz oder teilweise angezeigt und geprüft werden.

#### Echtzeit-Ablaufverfolgungen

Echtzeit-Nachverfolgungen sind besonders nützlich, wenn Sie Probleme in einem kontrollierten

System beheben (wenn es nicht viele gleichzeitige Anrufe gibt oder das System noch nicht in Produktion ist). Da die Ablaufverfolgungsausgabezeilen oft umhüllen und die Informationen fast immer schneller als gelesen gescrollt werden, protokollieren Sie die Konsolenausgabe in eine Textdatei, bevor Sie die Echtzeit-Ablaufverfolgungen aktivieren. Dadurch können die Informationen später in einem Texteditor angezeigt werden. In Microsoft HyperTerminal können Sie beispielsweise Transfer > Capture Text (Übertragung > Text erfassen) auswählen und dann eine Erfassungsdatei festlegen.

Die Echtzeit-Trace-Funktion hat auch die höchste Performance-Auswirkung auf ein System. Verwenden Sie es mit Vorsicht.

Geben Sie den Befehl show trace buffer tail aus, um Ablaufverfolgungsinformationen in Echtzeit anzuzeigen. Beispiel:

vnt-nm-cue>**show trace buffer tail** Press <CTRL-C> to exit... 295 06/22 10:39:55.428 TRAC TIMZ 1 EST EDT 18000 2019 06/22 11:20:15.164 ACCN SIPL 0 receive 1098 from 172.18.106.66:54948 2020 06/22 11:20:15.164 ACCN SIPL 0 not found header for Date 2020 06/22 11:20:15.164 ACCN SIPL 0 not found header for Supported 2020 06/22 11:20:15.164 ACCN SIPL 0 not found header for Min-SE 2020 06/22 11:20:15.165 ACCN SIPL 0 not found header for Cisco-Guid 2020 06/22 11:20:15.165 ACCN SIPL 0 not found header for Remote-Party-ID 2020 06/22 11:20:15.165 ACCN SIPL 0 not found header for Timestamp 2020 06/22 11:20:15.165 ACCN SIPL 0 not found header for Call-Info 2020 06/22 11:20:15.165 ACCN SIPL 0 not found header for Allow-Events 2020 06/22 11:20:15.166 ACCN SIPL 0 ------- INVITE sip:18999@172.18.106.88:5060 SIP/2.0 Via: SIP/2.0/UDP 172.18.106.66:5060;branch=z9hG4bK1678 From: "Caller1" <sip:201@172.18.106.66>;tag=23F5B364-22C9 To: <sip:18999@172.18.106.88> Date: Tue, 22 Jun 2004 15:20:14 GMT Call-ID: 7E86EC94-C39611D8-AF50DA50-D3EDBBC9@172.18.106.66 Supported: 100rel,timer Min-SE: 1800 Cisco-Guid: 2092538615-3281392088-2941114960-3555572681 ...

Diese Informationen werden ähnlich wie die Debugausgabe der Cisco IOS Software gescrollt. Ein Unterschied besteht darin, dass Sie nur die Strg-C-Tastenkombination drücken müssen, um die Tastenkombination anzuhalten.

#### Anzeigen des Trace-Speicherpuffers

Der Ablaufverfolgungspuffer im Speicher kann bis zu 10 MB groß sein. Einige Befehlszeilenparameter sind zu beachten:

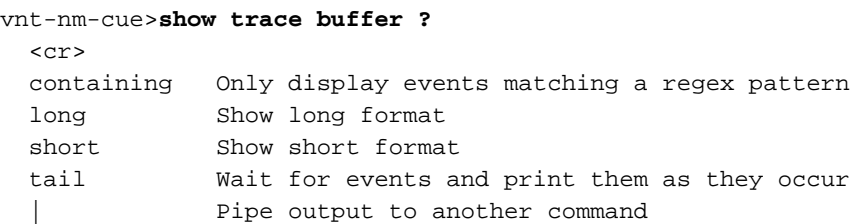

Meistens sollte die einzige Option, die verwendet werden sollte, den Ablaufverfolgungspuffer long anzeigen. Es ist möglich, am Ende das paged Schlüsselwort hinzuzufügen, sodass die Ausgabe

immer nur eine Seite angezeigt wird. Das lange Format enthält erweiterten Text für viele Fehlerund Rückgabecodes, während das kurze Format nur Hexadezimalcodes enthalten darf. Obwohl es in der Regel einfacher ist, alles mit der Erfassungsfunktion eines Terminalprogramms zu erfassen und dann mit der Funktion Suchen in einem Texteditor nach bestimmten Dingen zu suchen, ist das enthaltenden Schlüsselwort hilfreich, wenn Sie nur nach bestimmten Fehlerzuständen suchen müssen. Es ermöglicht die Verwendung eines Parameters für reguläre Ausdrücke, um die Ausgabe auf die Anzeige zu filtern.

Hinweis: Es ist nicht möglich, nach bestimmten Anrufen oder Portnummern nur mit dem enthaltenden Schlüsselwort zu suchen.

vnt-nm-cue>**show trace buffer long paged** 2029 06/24 17:48:40.479 ACCN SIPL 0 receive 1096 from 172.18.106.66:49255 2030 06/24 17:48:40.480 ACCN SIPL 0 not found header for Date 2030 06/24 17:48:40.480 ACCN SIPL 0 not found header for Supported 2030 06/24 17:48:40.480 ACCN SIPL 0 not found header for Min-SE 2030 06/24 17:48:40.480 ACCN SIPL 0 not found header for Cisco-Guid 2030 06/24 17:48:40.480 ACCN SIPL 0 not found header for Remote-Party-ID 2030 06/24 17:48:40.480 ACCN SIPL 0 not found header for Timestamp 2030 06/24 17:48:40.480 ACCN SIPL 0 not found header for Call-Info 2030 06/24 17:48:40.480 ACCN SIPL 0 not found header for Allow-Events 2030 06/24 17:48:40.481 ACCN SIPL 0 ------- INVITE sip:18900@172.18.106.88:5060 SIP/2.0 Via: SIP/2.0/UDP 172.18.106.66:5060;branch=z9hG4bK1128 From: "Caller1" <sip:201@172.18.106.66>;tag=2FA6AE58-20E5 To: <sip:18900@172.18.106.88> Date: Thu, 24 Jun 2004 21:48:40 GMT Call-ID: 16EEB21C-C55F11D8-BF05DA50-D3EDBBC9@172.18.106.66 Supported: 100rel,timer Min-SE: 1800 Cisco-Guid: 384701940-3311342040-3204635216-3555572681 User-Agent: Cisco-SIPGateway/IOS-12.x Allow: INVITE, OPTIONS, BYE, CANCEL, ACK, PRACK, COMET, REFER, SUBSCRIBE, NOTIFY, INFO, UPDATE, REGISTER CSeq: 101 INVITE Max-Forwards: 6

Geben Sie den Befehl clear trace aus, um den Speicher-Puffer der Ablaufverfolgung zu löschen. In den meisten Fehlerbehebungssituationen können Sie die Traces festlegen, die Sie sammeln möchten, den Befehl clear trace ausführen, um den Puffer zu löschen, die Aktion, für die Sie die Traces sammeln möchten, neu erstellen und dann die Ausgabe des Befehls show trace buffer long erfassen. Diese Methode ist die effektivste Methode, Spuren für reproduzierbare Probleme zu sammeln.

#### <span id="page-6-0"></span>Gespeicherte Ablaufverfolgungsprotokolldateien

Im NM und AIM (wenn aktiviert) werden Traces in die Datei atrace.log geschrieben. Der Befehl show logs (Protokolle anzeigen) zeigt alle verfügbaren Protokolldateien an:

vnt-nm-cue>**show logs** dmesq syslog.log **atrace.log** atrace.log.prev klog.log **messages.log** messages.log.prev

root\_javacore828.1087272313.txt tomcat\_javacore1094.1087272313.txt workflow\_javacore1096.1087272313.txt

Die wichtigen Dateien sind atrace.log und messages.log. Die Datei messages.log enthält alle Systemmeldungen (auf dem AIM enthält sie nur fatale und fehlerhafte Meldungen). Insbesondere im AIM ist die Datei messages.log manchmal die einzige Protokolldatei, die Verlaufsinformationen enthält. Die javacore-Dateien werden beim Neustart des Systems geschrieben und sind in der Regel nicht so wichtig wie die anderen Dateien (dmesg, syslog.log, klog.log). Die Dateien atrace.log.prev und messages.log.prev können ebenfalls wichtig sein (falls vorhanden). Sie sind ältere Versionen von atrace.log und messages.log. Wenn z.B. eine atrace.log-Datei ausgefüllt ist, wird sie in atrace.log.prev kopiert und eine neue atrace.log-Datei gestartet. Die frühere Datei atrace.log.prev wird ersetzt und die Informationen gehen verloren.

Jede Datei muss einzeln auf den FTP-Server kopiert werden.

Da die Datei atrace.log groß sein kann (bis zu 100 MB auf dem NM und 10 MB auf dem AIM), möchten Sie sie in der Regel auf einen FTP-Server kopieren. Der Befehl copy log dient dazu. In diesem Beispiel sind der FTP-Benutzername (jdoe) und das Kennwort (mypass) Teil der URL:

vnt-nm-cue>**copy log atrace.log url ftp://jdoe:mypass@172.18.106.10/cue/atrace.log** % Total % Received % Xferd Average Speed Time Curr. Dload Upload Total Current Left Speed 100 1387k 0 0 100 1387k 0 4476k 0:00:00 0:00:00 0:00:00 6104k Hinweis: Die Datei atrace.log ist keine einfache Textdatei. Sie muss zur Diagnose an den technischen Support von Cisco gesendet werden.

Die gespeicherten Protokolldateien können auch vom Cisco Unity Express-Modul selbst angezeigt werden. Dies wird jedoch nicht für die Datei atrace.log empfohlen, da die Datei nicht korrekt in Nur-Text konvertiert wird. Im folgenden Beispiel wird die Datei messages.log verwendet:

```
cue-3660-41a#show log name messages.log
#!/bin/cat
19:46:08 logmgr: BEGIN FILE
19:46:08 logmgr: START
<45>Feb 26 19:46:08 localhost syslog-ng[134]: syslog-ng version 1.6.0rc1 starting
<197>Feb 26 19:46:08 localhost syslog_ng: INFO startup.sync syslog-ng arrived
 phase online
<197>Feb 26 19:46:10 localhost err_handler: INFO Recovery Recovery startup :CUE
 Recovery Script started.
<197>Feb 26 19:46:10 localhost err_handler: INFO Recovery Recovery LDAPVerify
 Verifying LDAP integrity
...
```
Hinweis: Wenn Sie eine Protokolldatei mit dem Befehl show log name anzeigen, drücken Sie die Strg-C-Tastenkombination, um die Befehlsausgabe zu unterbrechen. Beachten Sie, dass es einige Sekunden dauert, bis Sie zu einer Eingabeaufforderung zurückkehren.

Geben Sie den Befehl show trace store (oder den Befehl show trace store-prev für die Datei atrace.log.prev) für die Datei atrace.log aus, die auf einem Cisco Unity Express gespeichert ist.

vnt-nm-cue>**show trace store ?**  $<$ cr> containing Only display events matching a regex pattern long Show long format short Show short format

```
 tail Wait for events and print them as they occur
  | Pipe output to another command
vnt-nm-cue>show trace store long paged
236 02/26 14:46:24.029 TRAC TIMZ 0 UTC UTC 0
236 02/26 14:46:24.031 TRAC TIMZ 0 UTC UTC 0
885 06/04 13:14:40.811 WFSP MISC 0 WFSysdbLimits::WFSysdbLimits hwModuleType=NM
885 06/04 13:14:40.812 WFSP MISC 0 WFSysdbProp::getProp
885 06/04 13:14:40.812 WFSP MISC 0 keyName = limitsDir
str = /sw/apps/wf/ccnapps/limits
885 06/04 13:14:40.819 WFSP MISC 0 WFSysdbProp::getNodeXml
885 06/04 13:14:40.819 WFSP MISC 0 WFSysdbProp::getProp
885 06/04 13:14:40.820 WFSP MISC 0 keyName = limits
str =
885 06/04 13:14:40.822 WFSP MISC 0 WFSysdbProp::getNodeXml(str, str)
885 06/04 13:14:40.822 WFSP MISC 0 WFSysdbProp::getProp
885 06/04 13:14:40.822 WFSP MISC 0 keyName = app
str =
```
Wenn Sie den Ablaufverfolgungspuffer im Speicher anzeigen, ist das Long-Format wichtig. Geben Sie den Befehl show trace store long ein. Diese Information ist von Anfang an in der atrace.log-Datei, die bis zu 100 MB groß auf einem NM oder 10 MB auf dem AIM sein kann. In dieser Situation kann das enthaltenden Schlüsselwort gelegentlich nützlich sein, wenn bestimmte Ereignisse durchsucht werden müssen.

Hinweis: Wenn die Datei atrace.log auf dem AIM auf die maximale Größe angewachsen ist, wird die Protokollierung von Traces in der Protokolldatei beendet. Führen Sie diese Befehle aus, um die Protokollierung von Ablaufverfolgungen neu zu starten:

VNT-AIM-CUE1>**configure terminal** Enter configuration commands, one per line. End with CNTL/Z. VNT-AIM-CUE1(config)>**log trace local disable** VNT-AIM-CUE1(config)>**log trace local enable**

Hinweis: Diese Befehle entfernen die alte atrace.log-Datei und beginnen mit einer neuen.

#### <span id="page-8-0"></span>Ablaufverfolgung zu einem FTP-Server

Die beste Möglichkeit, große Datenmengen, insbesondere auf dem AIM, nachzuverfolgen, ist die direkte Protokollierung der Informationen auf dem FTP-Server. Offline-Spuren haben auch die geringste Auswirkung auf die Leistung. Dies wird im Konfigurationsmodus ausgeführt.

Hinweis: Wenn es sich bei dem Cisco Unity Express-System um ein AIM-System handelt, ist dieser Befehl erforderlich (das Netzwerkmodul protokolliert standardmäßig die Informationsstufe und höher):

vnt-nm-cue(config)>**log console info**

Hinweis: Dieser Befehl wurde aus räumlichen Gründen auf eine zweite Zeile herabgesetzt.

vnt-nm-cue(config)>**log trace server url ftp//172.18.106.10/path/ username jdoe password mypass**

Hinweis: Wenn Sie Cisco Unity Express Version 7.x verwenden, verwenden Sie den vorherigen Befehl als Log Trace Server url "ftp//172.18.106.10/path/" username jdoe password mypass.

Hinweis: Wenn Sie Protokolle an den FTP-Server senden, müssen Sie auch die Protokollverfolgungsserver-Aktivierung konfigurieren.

vnt-nm-cue(config)>**log trace server enable**

Hinweis: Das System generiert eine Datei im angegebenen Pfad auf dem FTP-Server. Sie muss über die Berechtigung zum Erstellen und Ändern von Dateien im angegebenen Verzeichnis verfügen, die vorhanden sein müssen. Der Parser extrahiert den Benutzernamen und das Kennwort, die in der Konfigurationsdatei selbst verschlüsselt erscheinen (show running-config).

Hinweis: Die Ablaufverfolgungsdatei, die beim FTP-Server protokolliert wird, ist keine einfache Textdatei. Sie muss zur Diagnose an den technischen Support von Cisco gesendet werden.

## <span id="page-9-0"></span>JTAPI-Traces

JTAPI-Traces sind von jeder anderen Trace-Funktion in Cisco Unity Express getrennt. Sie sind nur in Cisco CallManager-Umgebungen anwendbar. Um den aktuellen, aktivierten JTAPI-Traces anzuzeigen, führen Sie den Befehl show ccn trace jtapi aus:

Hinweis: Standardmäßig sind alle JTAPI-Traces deaktiviert.

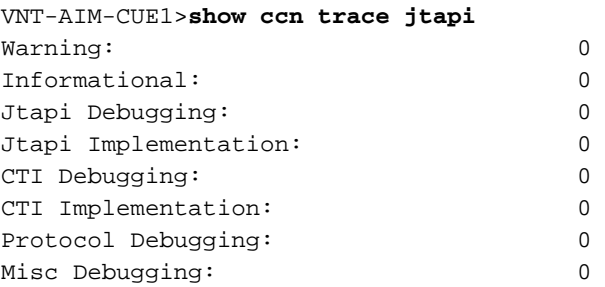

Geben Sie diese Befehle ein, um alle Ablaufverfolgungen zu aktivieren:

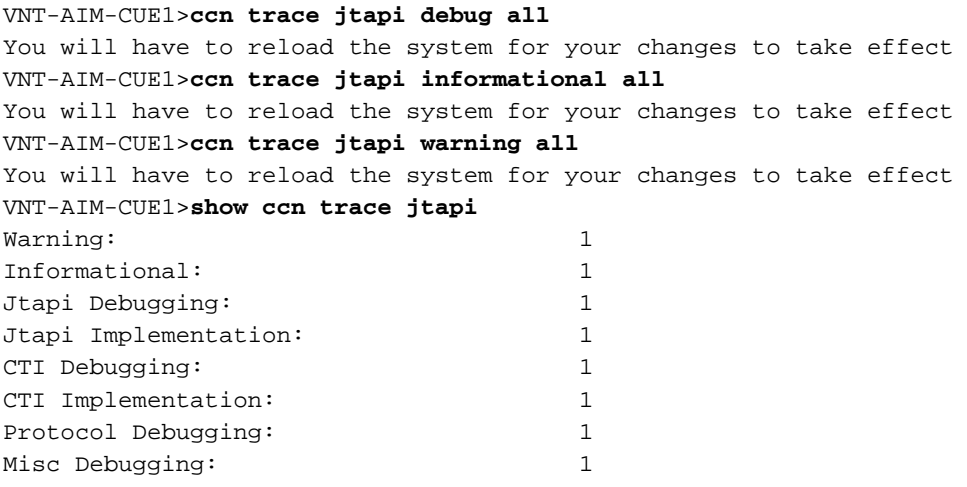

Laden Sie das System neu. Geben Sie die gleichen Befehle für die CCN-Ablaufverfolgung ein, um dies zu einem späteren Zeitpunkt zu deaktivieren. Allerdings muss jedem Befehl das no-Schlüsselwort vorangestellt werden. Führen Sie zum Beispiel kein ccn trace jtapi debug all aus. Dies ist ein wichtiger Schritt, den Sie sich merken sollten, besonders im Bereich AIM. Wenn dieser Schritt nicht ausgeführt wird, wirkt sich dies auf die potenzielle Leistung aus und reduziert die Lebensdauer der Compact-Flash-Karte auf dem AIM.

Nach dem Neuladen beginnt das System, die Dateien CiscoJtapi1.log und CiscoJtapi2.log zu schreiben (wenn die erste Datei voll ist).

Sie können diese Protokolle auf Cisco Unity Express anzeigen, wenn Sie den Befehl show log name CiscoJtapi1.log ausgeben. Wenn Sie die Protokolldatei(en) auf einen FTP-Server kopieren und die Informationen dann offline anzeigen möchten, erstellen Sie den Befehl copy log CiscoJtapi1.log url ftp://user:passwd@ftpservipaddr/.

### <span id="page-10-0"></span>Spuren ausschalten

Ablaufverfolgungen können mit dem CLI-Befehl no trace module entity activity (keine Ablaufverfolgungsmodul-abgeschaltet werden. Im Zweifelsfall können Sie keine Spur ausgeben, um alles auszuschalten.

Sie können die Ablaufverfolgungseinstellungen auch selbst so lassen, wie sie sind, und einfach das Schreiben der Ablaufverfolgungsdatei mit dem Befehl no log trace local enable im Konfigurationsmodus deaktivieren. Dies wird für die AIM empfohlen, da übermäßige Schreibweisen die Lebensdauer der internen Flash-Karte senkt. Hier ein Beispiel:

vnt-nm-cue>**configure terminal** Enter configuration commands, one per line. End with CNTL/Z. vnt-nm-cue(config)>**no log trace local enable** vnt-nm-cue(config)>

Führen Sie die folgenden Befehle aus, um die Ablaufverfolgung auf einem FTP-Server zu deaktivieren:

vnt-nm-cue>**configure terminal** Enter configuration commands, one per line. End with CNTL/Z. vnt-nm-cue(config)>**log trace server disable** vnt-nm-cue(config)>

## <span id="page-10-1"></span>Standard-Ablaufverfolgungen erneut aktivieren

Wenn Sie bestimmte Probleme beheben, ist es oft sinnvoll, nur bestimmte Ablaufverfolgungen zu aktivieren. Nach dem Abschluss sollten in der Regel die Standardeinstellungen für die Ablaufverfolgung erneut aktiviert werden. Deaktivieren Sie alle Traces mit dem Befehl no trace all, um dies zu tun. Aktivieren Sie anschließend die Standardspuren, indem Sie diese Befehle in die Cisco Unity Express-CLI (nicht im Konfigurationsmodus) einfügen:

**trace ccn engine dbug trace ccn libldap dbug trace ccn subsystemappl dbug trace ccn managerappl dbug trace ccn managerchannel dbug trace ccn subsystemjtapi dbug trace ccn subsystemsip dbug trace ccn stacksip dbug trace ccn subsystemhttp dbug trace ccn vbrowsercore dbug trace ccn subsystemcmt dbug trace ccn libmedia dbug**

**trace ccn managercontact dbug trace ccn stepcall dbug trace ccn stepmedia dbug trace config-ccn sip-subsystem debug trace config-ccn jtapi-subsystem debug trace config-ccn sip-trigger debug trace config-ccn jtapi-trigger debug trace config-ccn http-trigger debug trace config-ccn group debug trace config-ccn application debug trace config-ccn script debug trace config-ccn prompt debug trace config-ccn miscellaneous debug trace voicemail database query trace voicemail database results trace voicemail database transaction trace voicemail database connection trace voicemail database execute trace voicemail mailbox login trace voicemail mailbox logout trace voicemail mailbox send trace voicemail mailbox save trace voicemail mailbox receive trace voicemail mailbox delete trace voicemail message create trace voicemail message dec trace voicemail message delete trace voicemail message get trace voicemail message inc trace webinterface initwizard init**

## <span id="page-11-0"></span>Zugehörige Informationen

- [Unterstützung von Sprachtechnologie](//www.cisco.com/cisco/web/psa/default.html?mode=tech&level0=268436015&referring_site=bodynav)
- [Produkt-Support für Sprach- und Unified Communications](//www.cisco.com/cisco/web/psa/default.html?mode=prod&level0=278875240&referring_site=bodynav)
- [Fehlerbehebung bei Cisco IP-Telefonie](http://www.amazon.com/exec/obidos/tg/detail/-/1587050757/102-6796074-9346562?referring_site=bodynav)
- [Technischer Support und Dokumentation Cisco Systems](//www.cisco.com/cisco/web/support/index.html?referring_site=bodynav)